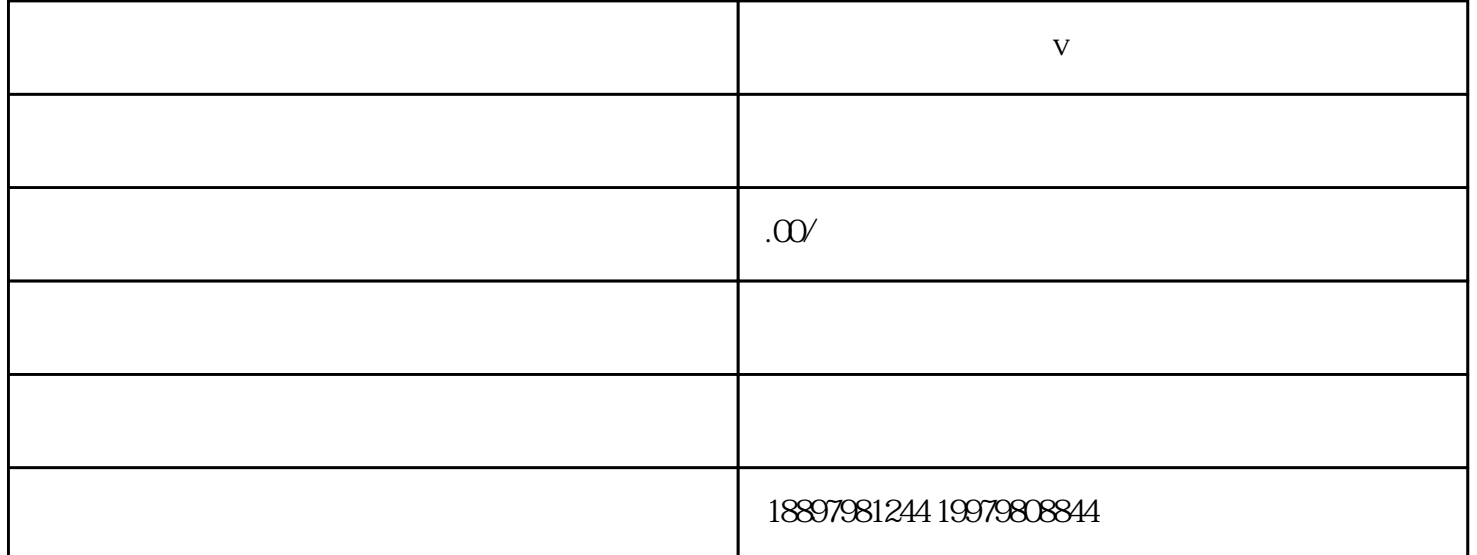

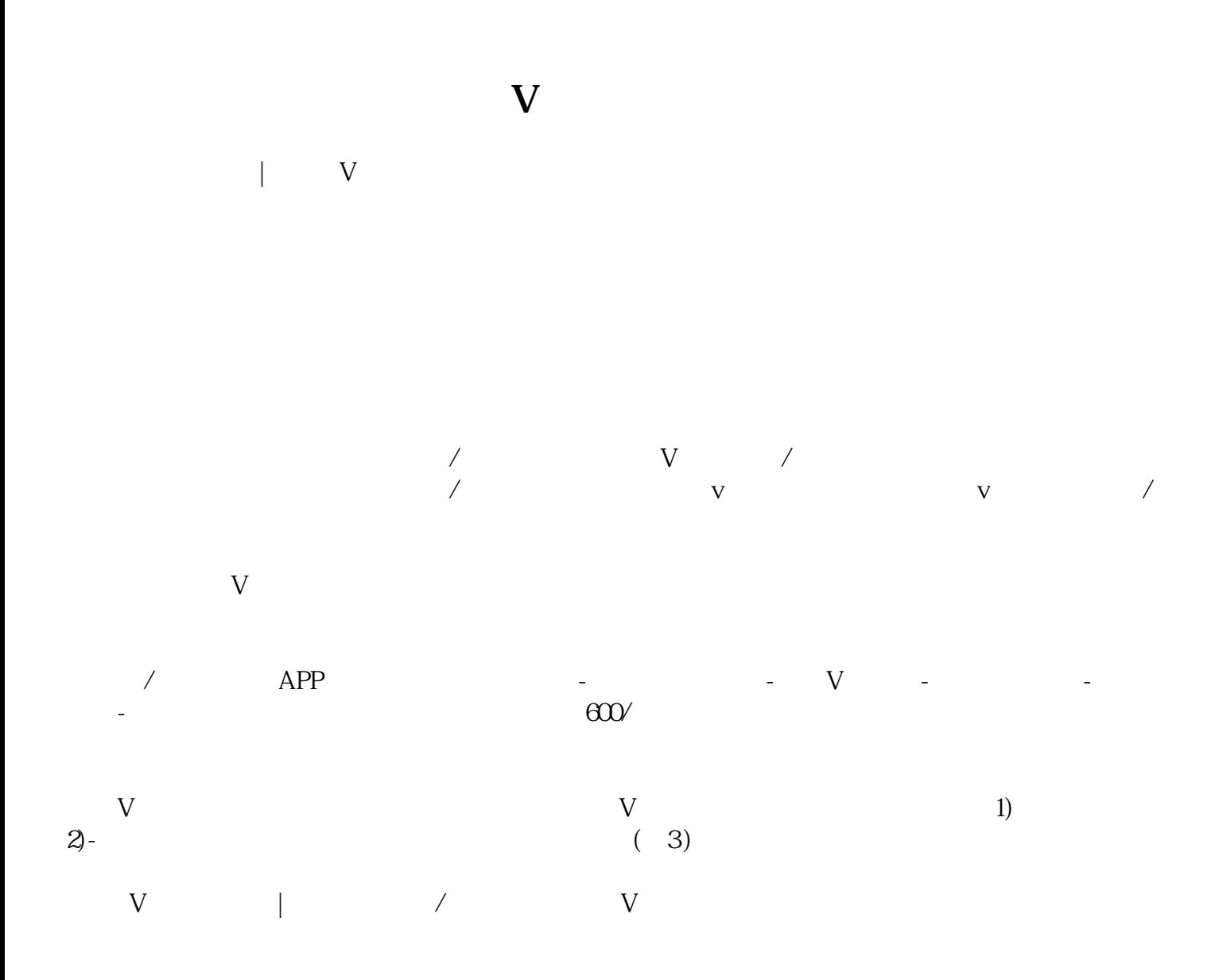

 $(1)$  $\gamma$  APP-  $\gamma$ 搜索"服务号小助手"关键字,即可出现"快手服务号"一键开通图片,点击跳转,即可免费认证。

 $(2)$ 

 $(3)$  $\sim$  APP and - Constants and APP and - Constants and  $\sim$ 

2、认证分步教学  $(1)$ 

 $\rm V$ 个人实名认证转商家/机构认证 个人实名认证如果希望变为商家/机构认证,可以选择在【商家功能页】-【认证管理】里实现。

(2) /  $\overline{a}$ a and  $($ 

 $\mathbf b$ c、法人身份证:需与营业执照法人相同 d (  $\qquad \qquad$ 

 $(3)$  $a<sub>1</sub>$ 

b  $\land$  App  $\ddotsc$  (4)  $V$  $V$  and  $V$ 

\*蓝V显示也可以关闭,权益不受影响。  $(5)$ 

在【我】-【商家功能】-【右上角标识】-【关闭服务号】-可以关闭服务号,重新开通无需再填写信息,

 $(6)$  $\sqrt{a^2 + b^2}$